Vous avez été nombreux à accueillir notre nouveau service DPAE WEB Afin de mieux le maîtriser, la MSA Alpes Vaucluse souhaite attirer votre attention sur certaines fonctionnalités de l'outil :

**EVITEZ LES DOUBLES IMMATRICULATIONS DE VOS SALARIES !**

**Pour ce faire, lors de la recherche de votre salarié** sur la grille ci-dessous (page 4 du service):

**Si vous avez déjà employé cette personne**

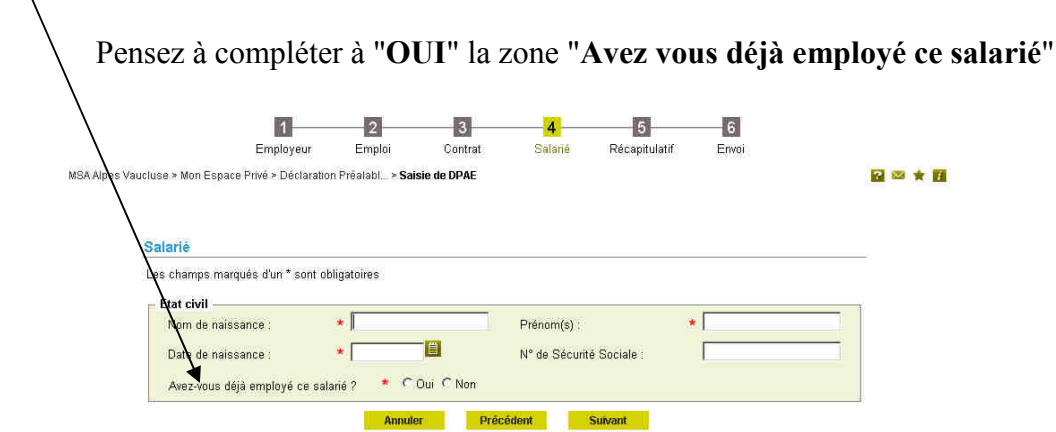

**Cette sélection vous permettra de faire remonter automatiquement le numéro INSEE du salarié s'il est correctement identifié dans votre dossier Entreprise.** 

## **SI LE SALARIE ENTRE POUR LA PREMIERE FOIS DANS L'ENTREPRISE :**

Si le numéro de sécurité sociale du salarié que vous embauchez commence par **3**, **4,** ou **0284 :** Afin d'assurer ses droits sociaux, il faut impérativement joindre **deux pièces d'état civil lisibles, en parfaite adéquation et non surchargées :** 

> Un extrait d'acte de naissance avec filiations Et

Une carte d'identité ou une copie du passeport ou un titre de séjour.

Pensez également à :

- Bien indiquer le nom de jeune fille (nom de naissance) pour une femme mariée.
- Ne pas omettre d'indiquer les traits d'union si nécessaire (Jean-François par exemple)
- Pour un assuré espagnol dont l'acte de naissance mentionne RODRIGUEZ **Y** FERNANDEZ, indiquer RODRIGUEZ FERNANDEZ (ne pas saisir le Y)
- Pour un assuré ayant pour date de naissance uniquement une année, compléter la zone sans indiquer le matricule du salarié avec les dates suivantes : 01/01/xxxx ou 32/13/xxxx.

Si l'orthographe de l'assuré correspond à notre système d'information, le matricule de l'assuré remontera sur la grille suivante.

Dans le cas contraire, ce message apparaîtra sur la grille suivante : **Le salarié n'a pu être identifié avec les critères indiqués, veuillez corriger votre saisie en cliquant sur précédent ou saisir son état civil complet.**